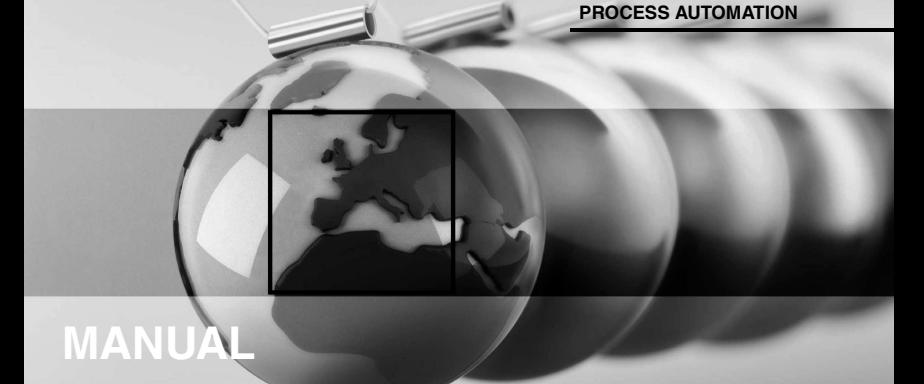

# **Viator® USB HART InterfaceHM-PF-USB-010031**

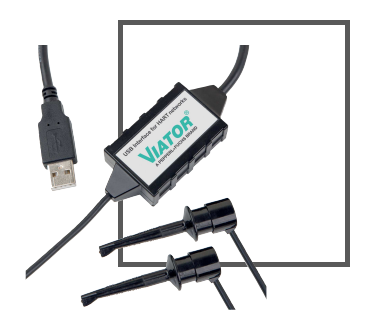

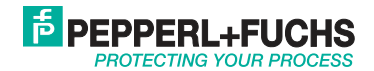

With regard to the supply of products, the current issue of the following document is applicable: The General Terms of Delivery for Products and Services of the Electrical Industry, published by the Central Association of the Electrical Industry (Zentralverband Elektrotechnik und Elektroindustrie (ZVEI) e.V.) in its most recent version as well as the supplementary clause: "Expanded reservation of proprietorship"

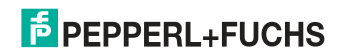

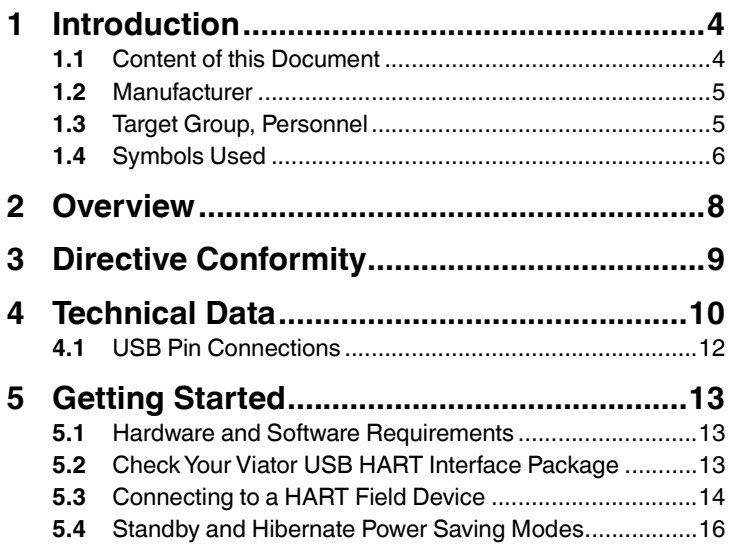

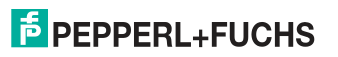

# 1 Introduction

# 1.1 Content of this Document

This document contains information that you need in order to use your product throughout the applicable stages of the product life cycle. These can include the following:

- Product identification
- Delivery, transport, and storage
- Mounting and installation
- Commissioning and operation
- Maintenance and repair
- Troubleshooting
- Dismounting
- Disposal

### *Note*

This document does not substitute the software manual and/or instruction manual.

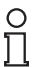

### *Note*

For full information on the product, refer to the software manual and/or instruction manual, and further documentation on the Internet at www.pepperl-fuchs.com.

70137501 2021-12 70137501 2021-12

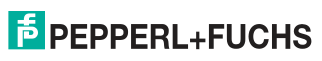

The documentation consists of the following parts:

- Present document
- Instruction manual
- Datasheet

Additionally, the following parts may belong to the documentation, if applicable:

- EU-type examination certificate
- EU declaration of conformity
- Attestation of conformity
- Certificates
- Control drawings
- Additional documents

### 1.2 Manufacturer

Pepperl+Fuchs GroupLilienthalstraße 200, 68307 Mannheim, Germany

Internet: www.pepperl-fuchs.com

# 1.3 Target Group, Personnel

Responsibility for planning, assembly, commissioning, operation, maintenance, and dismounting lies with the plant operator.

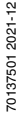

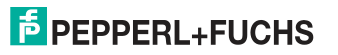

Only appropriately trained and qualified personnel may carry out mounting, installation, commissioning, operation, maintenance, and dismounting of the product. The personnel must have read and understood the instruction manual and the further documentation.

Prior to using the product make yourself familiar with it. Read the document carefully.

### 1.4 Symbols Used

This document contains symbols for the identification of warning messages and of informative messages.

#### **Warning Messages**

You will find warning messages, whenever dangers may arise from your actions. It is mandatory that you observe these warning messages for your personal safety and in order to avoid property damage.

Depending on the risk level, the warning messages are displayed in descending order as follows:

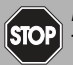

#### *Danger!*

This symbol indicates an imminent danger.

Non-observance will result in personal injury or death.

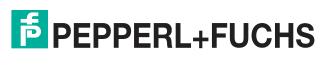

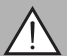

### *Warning!*

This symbol indicates a possible fault or danger.

Non-observance may cause personal injury or serious property damage.

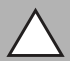

### *Caution!*

This symbol indicates a possible fault.

Non-observance could interrupt the device and any connected systems and plants, or result in their complete failure.

### **Informative Symbols**

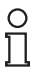

### *Note*

This symbol brings important information to your attention.

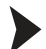

70137501 2021-12

0137501 2021-12

### Action

This symbol indicates a paragraph with instructions. You are prompted to perform an action or a sequence of actions.

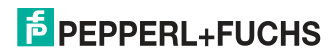

# 2 Overview

The Viator® USB HART Interface allows you to communicate with HART field devices using a personal computer, the computer's USB port, and HART communication software.

The interface operates on low power, is isolated, and is fully HART compliant. It draws power from the USB port and requires no external power supply. The interface operates on as little as 11 mA of USB supplied power, well within the capabilities of all PCs. The interface adheres to the USB 2.0 standard.

The Viator USB HART Interface Software Driver included on the Pepperl+Fuchs website (http://www.pepperl-fuchs.com/cgibin/db/doci.pl?ShowProductDocByPartNo=70133892&LanId=ENU) provides the link between the USB port and the HART communication software by generating a virtual communications port.

The interface is enclosed in a small, rugged polycarbonate housing, suitable for industrial environments. It connects to your computer with a short integrated cable that terminates in a USB A connector. The interface connects to field devices with an integrated 6-foot cable that terminates in 2 test clips.

For the most recent version of this document, visit https://www.pepperl-fuchs.com/.

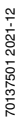

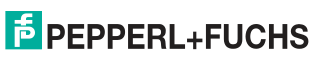

# <sup>3</sup> Directive Conformity

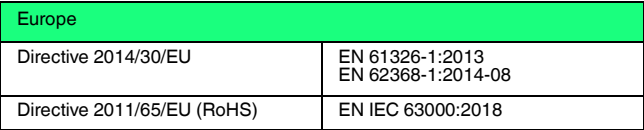

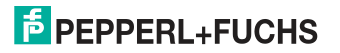

# 4 Technical Data

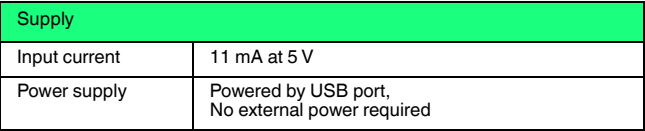

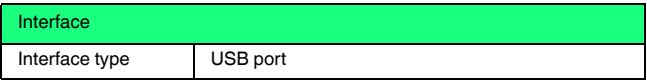

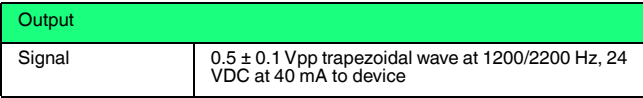

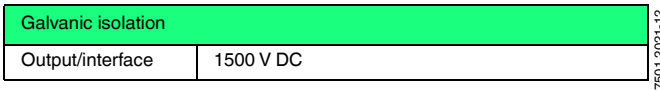

70137501 2021-12 701375012021-1

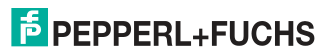

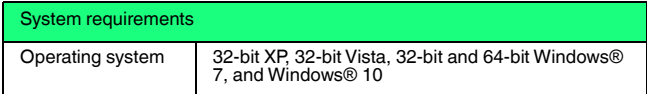

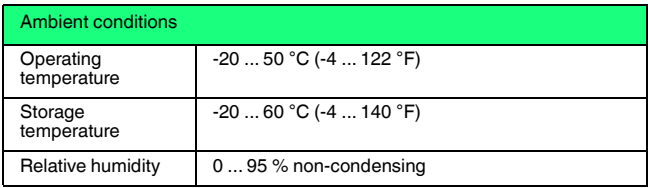

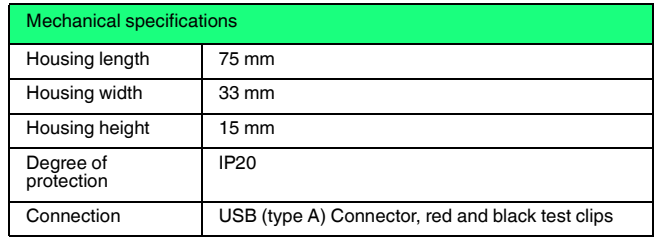

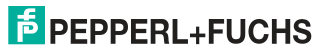

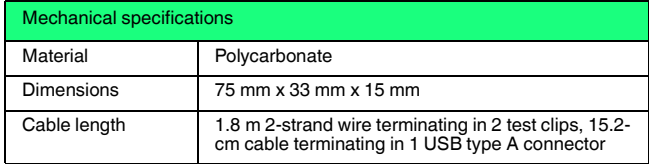

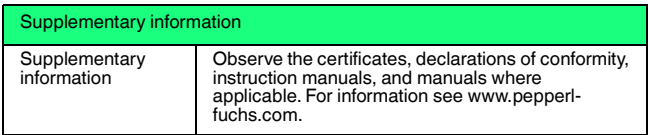

### 4.1 USB Pin Connections

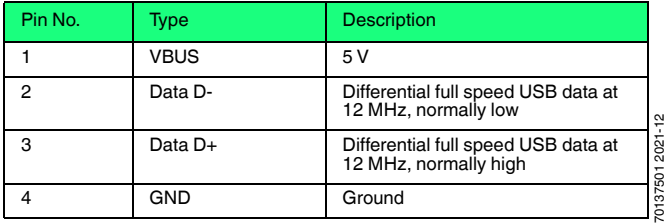

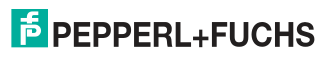

# <sup>5</sup> Getting Started

### 5.1 Hardware and Software Requirements

- Viator USB HART Interface, HM-PF-USB-010031
- Computer with one ore more USB ports
- Windows® operating system (32-bit XP, 32-bit Vista, 32-bit and<br>  $64 \text{ hit }$ Windows® 7, and Windows® 10 64-bit Windows® 7, and Windows® 10)
- HART application software for communication with HART field devices

### *Note*

HART communication software must be capable of recognizing virtual COM ports. DOS and Windows NT-based applications do not recognize USB virtual COM ports and are therefore not supported.

# 5.2 Check Your Viator USB HART Interface Package

Your interface package contains the Viator USB HART Interface.

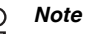

70137501 2021-12

0137501 2021-12

 The Viator software can be downloaded from the Viator USB HART Interface product page (http://www.pepperl-fuchs.com/cgibin/db/doci.pl?ShowProductDocByPartNo=70133892&LanId=ENU).

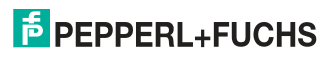

# 5.3 Connecting to a HART Field Device

The interface has an integrated USB cable with a male A plug for connection to the computer, and it has an integrated 6-foot cable with 2 test clips.

The interface connection to the HART network is transformer isolated and polarity insensitive. Transformer isolation allows you to connect the interface across the load resistor or across the HART device. Polarity insensitivity means that you may attach either test clip to either side of the HART device or load resistor.

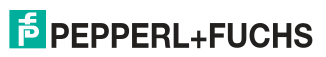

### Viator® USB HART InterfaceGetting Started

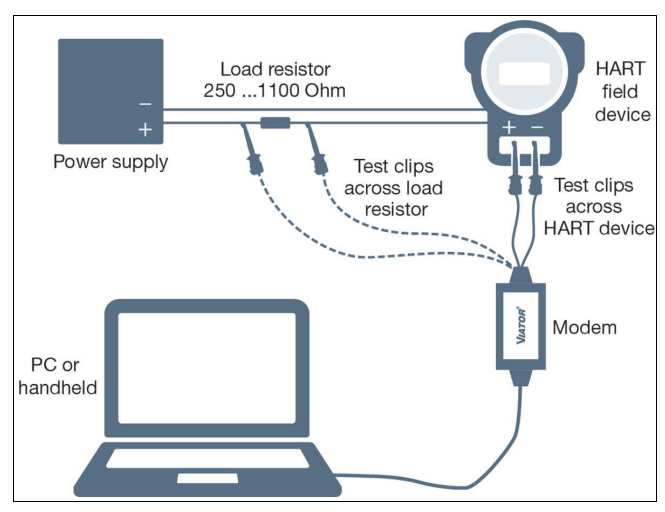

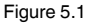

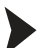

Connect the test clips

- 1. across the HART field device or
- 2. across the load resistor.

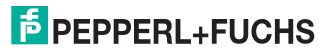

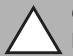

### *Caution!*

Do not connect the Viator interface across the power supply!

This will not allow communication with the HART field device.

# 5.4 Standby and Hibernate Power Saving Modes

The Viator USB Interface driver supports all portable computer power saving modes. However, interruption of HART communication software by a standby or hibernate mode may necessitate restarting HART communication software to continue HART communications.

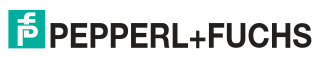

# Your automation, our passion.

#### **Explosion Protection**

- Intrinsic Safety Barriers
- Signal Conditioners
- FieldConnex<sup>®</sup> Fieldbus
- Remote I/O Systems
- **Electrical Ex Equipment**
- Purge and Pressurization
- Industrial HMI
- Mobile Computing and Communications
- HART Interface Solutions
- Surge Protection
- **Wireless Solutions**
- **Example 20** Level Measurement

#### **Industrial Sensors**

- Proximity Sensors
- Photoelectric Sensors
- Industrial Vision
- Ultrasonic Sensors
- Rotary Encoders
- Positioning Systems
- Inclination and Acceleration Sensors
- **Eieldbus Modules**
- **AS-Interface**
- **In Identification Systems**
- Displays and Signal Processing
- Connectivity

Pepperl+Fuchs QualityDownload our latest policy here:

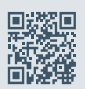

www.pepperl-fuchs.com/quality